# July 3, 2020. Cutwise v.5.2: Release notes

# **New Features**

### 1. New Comparison Widget.

Integrate a new comparison widget into your websites and web platforms. This type of widget allows you to compare 2 diamonds.

The video shows the example of embedding:

Your browser does not support the HTML5 video element

https://widget.cutwise.com/pair-comparison/59027/34016

Detailed documentation about how to embed new Comparison Widget: How to Use Cutwise Comparison Widget

## 2. Vision360 mp4 video support.

A This functionality is currently available:

• with the new Cloud Uploader version (since version 2.13.0 - download link)

only with mp4 format of video files from Vision360 system.

Now you are able to upload videos from Vision360 systems (girdle and pavilion) to Cutwise products.

Vision360 video display has been added to the product page and in all widget types.

Example:

https://widget.cutwise.com/performance/v1/60190?sp=81#video360

https://cutwise.com/diamond/59712?sp=81

Detailed documentation about how to upload Vision360 video: Cloud Uploader 2.13 # Uploading Vision 360 diamond videos

# Other Improvements

### 1. Photoreal Service Improvements.

The restriction of working with the service under one account has been removed.

Generating Photoreal data of good quality is not a fast and expensive process. Therefore, for the initial selection of solutions, we divided the data generation service into stages:

Stage 1. Pre-Selection Mode. Only image rendering. It starts automatically when HPO data is uploaded.

Stage 2. Fast Mode. Video rendering in low quality (necessary for the initial calculation of metrics, fast data acquisition).

Stage 3. Standard Mode. Rendering of video and pictures in higher quality (so far the limit is up to 480px).

Stage 4. HQ Mode. Rendering of video and images in High Quality Mode (comparable to DiBox 2.0 quality).

You can start rendering via web interface:

Your browser does not support the HTML5 video element

#### 2. Fix problems with Share Access functions.

Fixed work with Share Products Access in public collections.

The video shows the creation of a collection with solutions and providing access for the user (with the ability to download and view 3D Model and Reports):

Your browser does not support the HTML5 video element

A display of product statuses has been added to the collection (and to the listing). Now you can find out whether a particular product will be available for viewing in the collection.

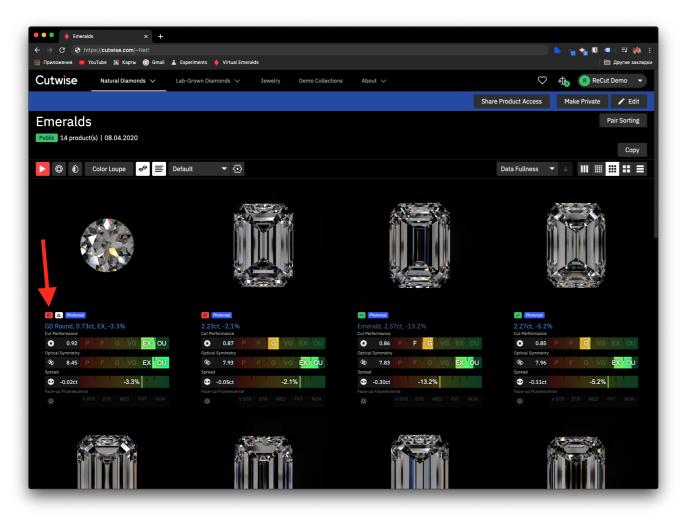

Detailed documentation about how to Share Products Access and product statuses: Cutwise Stock Management Documentation (Edit, Share, Publish)

3. Changed the default collection settings at creation.

Now autoplay is enabled by default.

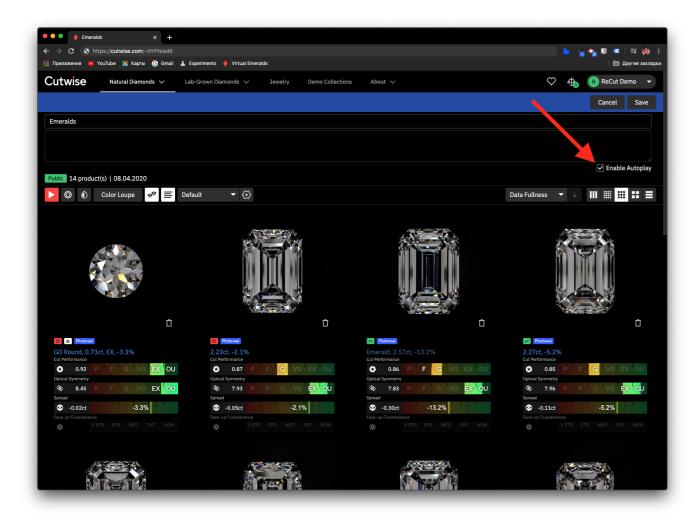

4. Bugfixes.